# STEROWNIK TABLICY SYNOPTYCZNEJ

TYP

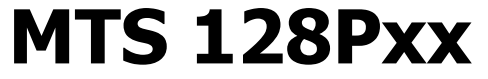

Wersja 8 do centrali Polon 4XXX

Dokumentacja

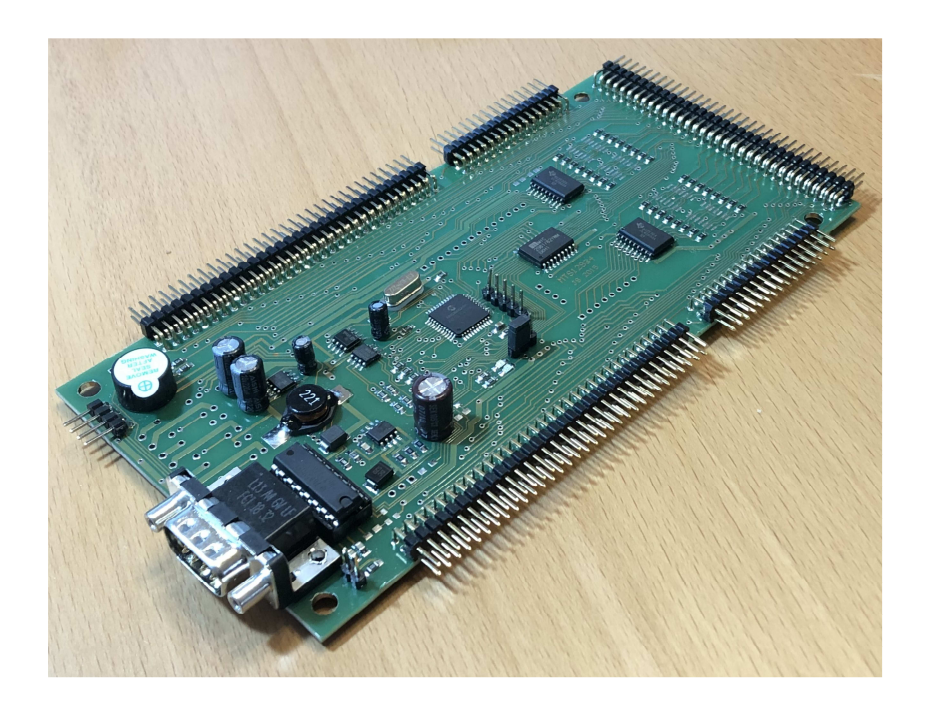

Producent: AEK Zakład Projektowy Os. Wł. Jagiełły 7/25 60-694 POZNAŃ

Kontakt:

Jacek Śledzikowski tel. +48 601 593650

email: biuro@aek.com.pl www.aek.com.pl

Produkt jest autorskim rozwiązaniem firmy AEK. Wszelkie prawa zastrzeżone. Poznań 2002 – 2020 © 2020 AEK Zakład Projektowy. Wszelkie prawa zastrzeżone.

### OPIS WYROBU.

Sterownik MTS 128Pxx jest przeznaczony do budowy tablicy synoptycznej systemu alarmowego Polon 4xxx. Wykorzystuje on informacje dostępne z systemu łączem szeregowym RS-232 lub w szczególnym przypadku RS485 poprzez moduł arbitera MA-8. Oprogramowanie jest przygotowywane dla protokołu TELSAP (oznaczenie MTS128PTx) lub PMC 4000 ( oznaczenie MTS128PPx). Wyróznik x w nazwie określa rodzaj interfejsu. Model MTS128Px1 to wersja z interfejsem RS232, model MTS128Px2 to wersja z interfejsem RS485. Ten ostatni model wymaga zastosowania modułu arbitera MA-8 który umożliwia podłączenie do 31 modułów tablicy synoptycznej. Sterownik zawiera:

- 128 wyjść do sterowania LED
- 1 sygnalizator akustyczny
- wyjście sygnalizacji poprawnego zasilania
- wejście TEST LED i kasowania alarmu akustycznego sterownika

Praca sterownika jest określona w zapisach relacji:

zdarzenie w systemie -> reakcja LED o numerze n

Lista takich zapisów nosi nazwę listy sterowań i jest tworzona przez programator sterownika – program SpProgrammer.exe.

Każda LED i każdy ma zdefiniowane indywidualnie swoje zachowanie przy wystąpieniu określonego zdarzenia. Możliwe są:

- Świecenie LED ciągłe
- Świecenie LED pulsacyjne z f=1 Hz
- Świecenie LED pulsacyjne z f=5 Hz
- Odwrócona reakcja LED

Nie wszystkie sposoby sterowania LED są dostępne w danym typie sterownika. Zostało to omówione dalej.

Każdy LED ma przypisany logiczny sygnalizator akustyczny. Suma tych sterowań aktywuje fizyczny sygnalizator akustyczny wbudowany w płytkę.

W zależności od rodzaju rozpoznawanej komendy, definiuje się reakcje określonej LED dla kilku sytuacji w jednym wierszu sterowań. Zostało to przedstawione w tabeli 1.1. Dla tego typu sterownika należy wybierać dla 1 reakcji sterowanie pulsujące (1 Hz), dla 2 i 3 reakcji świecenie ciągłe ( Stat.). Wynika to z algorytmu działania sterownika związanego z potwierdzeniem alarmu w centrali.

Tabela 1.1. Reakcje LED dla różnych sytuacji.

| Zdarzenie          | 1 reakcja                | 2 reakcja                | 3 reakcja             |
|--------------------|--------------------------|--------------------------|-----------------------|
| Alarm pożarowy     | Alarm pożarowy           | Uszkodzenie              |                       |
|                    | czujki, ROP, modułu      | elementu                 |                       |
|                    | wejściowego z            |                          |                       |
|                    | zdefiniowanym            |                          |                       |
|                    | alarmem pożarowym        |                          |                       |
| Alarm techniczny * | $\overline{\phantom{0}}$ | $\overline{\phantom{a}}$ | Aktywacja wejścia     |
| Wyjście *          |                          |                          | Stan wyjścia w        |
|                    |                          |                          | pętlowym module       |
|                    |                          |                          | wyjściowym            |
| Przekaźnik*        |                          |                          | Stan przekaźnika w    |
|                    |                          |                          | centrali              |
| Linia kontrolna *  |                          |                          | Stan linii kontrolnej |

\* - dotyczy tylko protokołu PMC4000

Rysunek płytki sterownika przedstawiono poniżej:

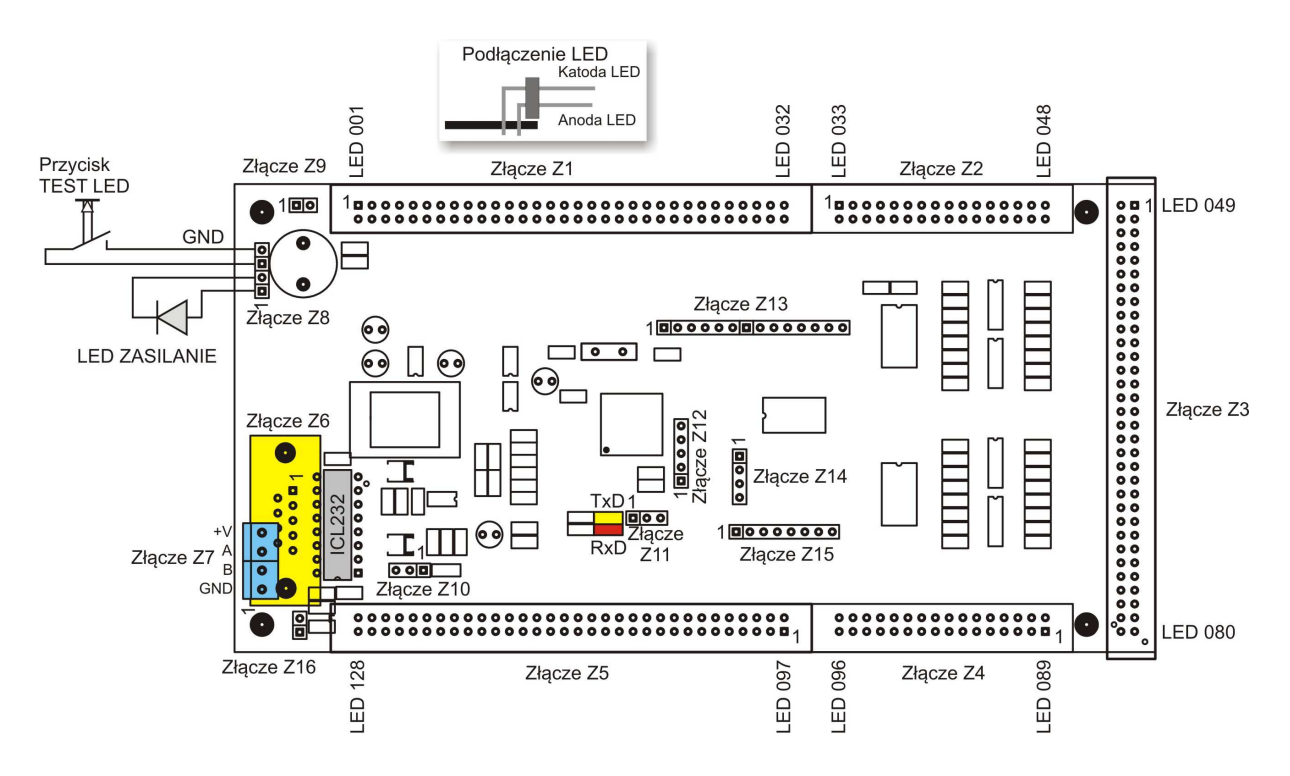

Rys. 1.1. Płytka sterownika MTS128Pxx.

| <b>Pin</b> | Z1                 | Z2      | Z3      | Z4      | Z5      |
|------------|--------------------|---------|---------|---------|---------|
|            | LED1 A             | LED33 A | LED49 A | LED81 A | LED97 A |
|            | LED1K              | LED33 K | LED49K  | LED81K  | LED97 K |
| 3          | LED <sub>2</sub> A | LED34 A | LED50 A | LED82 A | LED98 A |
|            | LED <sub>2</sub> K | LED34 K | LED50 K | LED82 K | LED98K  |
|            | LED3 A             | LED35 A | LED51 A | LED83 A | LED99 A |
|            | LED3 K             | LED35 K | LED51 K | LED83 K | LED99 K |

Tabela 1.2. Złącze Z1 – Z5.

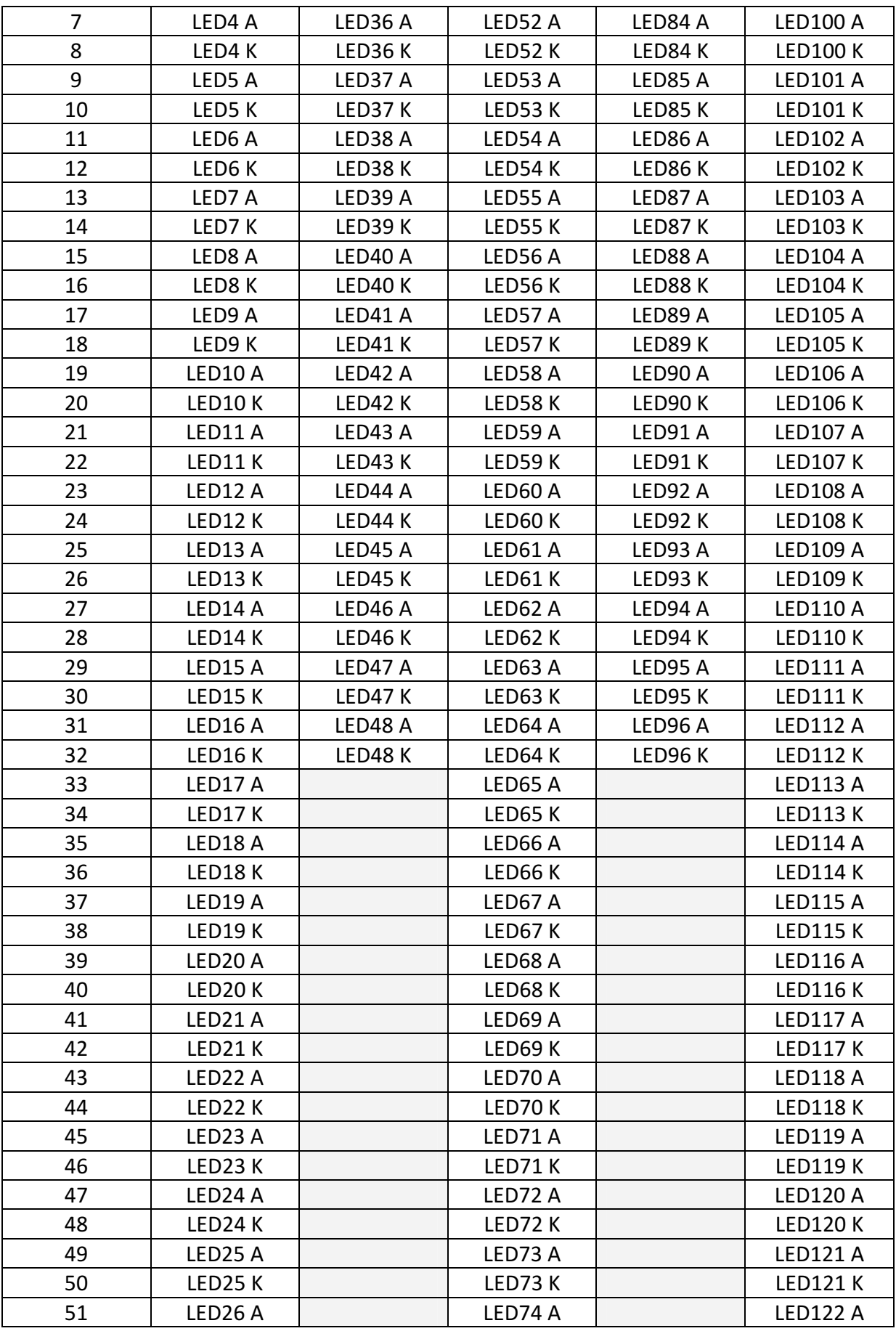

| 52 | LED <sub>26</sub> K | LED74 K | <b>LED122K</b>  |
|----|---------------------|---------|-----------------|
| 53 | LED <sub>27</sub> A | LED75 A | <b>LED123 A</b> |
| 54 | LED27K              | LED75K  | <b>LED123K</b>  |
| 55 | LED28 A             | LED76 A | <b>LED124 A</b> |
| 56 | LED28K              | LED76K  | <b>LED124K</b>  |
| 57 | LED29 A             | LED77 A | <b>LED125 A</b> |
| 58 | LED29K              | LED77K  | <b>LED125K</b>  |
| 59 | LED30 A             | LED78 A | <b>LED126 A</b> |
| 60 | LED30K              | LED78K  | <b>LED126K</b>  |
| 61 | LED31 A             | LED79 A | <b>LED127 A</b> |
| 62 | LED31K              | LED79K  | <b>LED127K</b>  |
| 63 | LED32 A             | LED80 A | <b>LED128 A</b> |
| 64 | LED32 K             | LED80K  | <b>LED128K</b>  |

Tabela 1.3. Złącze Z6 – złącze podłączenia sterownika do RS232 lub RS485

![](_page_5_Picture_133.jpeg)

#### Tabela 1.4. Złącze Z7 – zaciski złącza RS485

![](_page_5_Picture_134.jpeg)

#### Tabela 1.5. Złącze Z8 – złącze przycisku TEST LED i LED zasilania

![](_page_5_Picture_135.jpeg)

#### Tabela 1.6. Złącze Z9 – złącze synchronizacji pulsowania

![](_page_5_Picture_136.jpeg)

![](_page_6_Picture_56.jpeg)

![](_page_6_Picture_57.jpeg)

#### Tabela 1.8. Złącze Z11 – złącze serwisowe

![](_page_6_Picture_58.jpeg)

Złącza Z12, Z13, Z14, Z15 to złącza serwisowe.

Tabela 1.9. Złącze Z16 – terminal RS485. Złącze zwarte dla ostatniego modułu.

| Pin | Sygnał                                 |
|-----|----------------------------------------|
|     | Linia A RS485                          |
|     | Rezystor 1 K połączony z linią B RS485 |

## 2. PODŁĄCZENIE STEROWNIKA DO CENTRALI POLON4XXX.

Sterownik wykonywany jest w wersji z RS232 lub RS485. Jednak z centralą zawsze jest to połączenie z użyciem RS232. Połączenie wymaga 3 przewodów – TxD, RxD oraz GND. Dotyczy to zarówno protokołów TELSAP jak i PMC4000. Stosowane są prędkości – dla TELSAP max. 2400, dla PMC4000 max. 9600.

W przypadku gdy tablica pracuje z centralą POLON 4200, należy założyć zworę na złączu Z10 pomiędzy pinami 2 i 3. Dla współpracy kilku central, zwora musi być zdjęta.

#### 2.1. Podłączenie pojedynczego sterownika do współpracy z centralą.

Sterownik współpracuje z centralą w trybie konwersacyjnym generując potwierdzenia. Programowany jest z wykorzystaniem kabla RS 232.

![](_page_7_Picture_145.jpeg)

#### 2.2. Podłączenie kilku sterowników do współpracy z centralą.

W przypadku budowy tablic zawierających kilka sterowników, jeden z nich pełni funkcję sterownika głównego realizując konwersację z centralą, pozostałe sterowniki "podsłuchują" konwersację. Każdy z sterowników programowany jest indywidualnie z wykorzystaniem kabla RS 232. Taki sposób wykorzystuje się do budowy tablic złożonych z wielu sterowników.

![](_page_7_Picture_146.jpeg)

#### 2.3. Podłączenie kilku sterowników do współpracy z centralą z użyciem modułu MA-8.

Moduł MA-8 zapewnia komunikację RS 485 pomiędzy sterownikami MTS128Px2. Komunikacja pomiędzy centralą a modułem MA-8 realizowana jest poprzez RS232, komunikacja pomiędzy modułem MA-8 a sterownikami MTS128Px2 realizowana jest poprzez RS 485. Sterowniki są programowane poprzez USB podłączane do modułu MA-8. Każdy z nich ma indywidualny ID.

![](_page_7_Picture_147.jpeg)

#### 2.4. ZAPROGRAMOWANIE CENTRALI POLON DO PRACY Z MTS128XXX

W celu współpracy z centralą w protokole TELSAP ( lub TELSAP rozszerzony albo TELSAP koncentrator) należy w centrali zdefiniować parametry: Prędkość transmisji 2400

Jest to transmisja o parametrach: 2400, 7 bitów, 1 bit stopu, bez kontroli parzystości.

Dla współpracy z centralą w protokole PMC4000 należy wybrać parametry:

#### Prędkość transmisji 9600

Jest to transmisja o parametrach: 9600, 8 bitów, 1 bit stopu, bez kontroli parzystości.

Protokół TELSAP nie umożliwia otrzymywania informacji dla central połączonych w sieć. Jest to wczesny protokół przeznaczony dla jednej centrali. Protokół PMC4000 umożliwia pokazanie alarmów z całej sieci central. Należy jednak zgodnie z dokumentacją central zdefiniować centralę przesyłową oraz określić ją w pozostałych centralach.

#### 2.5. PRACA RÓWNOLEGŁA TABLICY SYNOPTYCZNEJ I PROGRAMÓW WIZUALIZACJI.

Centrala może wykorzystywać jeden port komunikacyjny do współpracy z programami wizualizacji, a drugi port komunikacyjny do współpracy z tablicą. Jest tutaj ograniczenie – jeden typ protokołu może być zdefiniowany tylko na jednym porcie. Oznacza to, że nie można wykorzystywać na dwóch portach tego samego protokołu , np. PMC 4000. To wprowadza pewne ograniczenie. Jeśli wizualizacja oraz tablica synoptyczna mają pracować razem – wtedy należy stosować podłączenie jak w tabeli 2.2. z tą różnicą, że w miejsce sterownika 1 łączymy COM wizualizacji, a wszystkie sterowniki tablicy łączymy jak sterownik 2 i n-ty. Takie rozwiązanie ma swoje wady – wyłączenie wizualizacji powoduje brak pracy tablicy oraz uruchomienie tablicy musi być jednoczesne z uruchomieniem wizualizacji. Jeśli odłączenie wizualizacji jest trwałe, wtyk od wizualizacji należy podłączyć do jednego z sterowników który będzie realizował konwersację z centralą.

### 3. PODŁĄCZENIA W TABLICY SYNOPTYCZNEJ.

#### 3.1. PODŁĄCZENIE LED SYGNALIZACYJNYCH.

LED sygnałowe podłącza się do wyjść bez rezystorów szeregowych według schematu przedstawionego na rysunku rys.1.1. W komplecie znajduje się odcinek kabla wstążkowego 64 żyły, który należy podzielić według potrzeb. LED podłączane są do 5 złącz: 3 FC64 i 2 FC34. Należy zwrócić uwagę, że wtyk FC34 zawiera jedną parę styków więcej niż złącze na płytce, stąd należy we właściwy sposób zacisnąć kabel – musi byc przysunięty do jednej z krawędzi zostawiając wolna parę styków z drugiego końca.

Docięte odcinki o odpowiedniej długości należy zacisnąć w wtykach. Dla kabli 32 żyły należy rozciąć kabel FC 64 na dwie równej szerokości wstążki – po 32 żyły. Do oprawienia tych kabli są przeznaczone złącza FC34. Należy przy zaciskaniu złącz na taśmie umieścić z jednej strony kabel przy brzegu złącza. W ten sposób pozostaną dwa ostatnie piny we wtyku wolne (bez żył). Nie jest istotne, z której strony są wolne piny, należy odpowiednio włożyć wtyki w złącza na płytce.

Zaciskanie złącz na taśmie bez użycia specjalistycznego przyrządu.

1. Przygotować taśmę o odpowiedniej długości

2. Przyciąć ją pod kątem prostym (WAŻNE!)

3. Wsunąć taśmę w szczelinę nie zaciśniętego złącza. Zwrócić uwagę, aby taśma wychodziła z drugiej strony ok. 1 mm równo na całej długości złącza.

4. Ścisnąć delikatnie obie części złącza razem z wsuniętą w nie taśmą i włożyć złącze w imadło o odpowiedniej szerokości (szerokości złącza). Szczęki imadła należy docisnąć delikatnie zwracając uwagę na poprawną pozycję przewodu w złączu.

6. Dokręcić szczęki imadła do wyczuwalnego oporu. Zatrzaski złącza powinny się połączyć do końca

7. W razie potrzeby założyć przewijkę na wtyku.

Możliwe problemy:

A. Włożenie przewodu pod kątem do złącza spowoduje zwarcia pomiędzy sąsiednimi żyłami kabla

B. Zbyt mocne dokręcenie imadła może spowodować uszkodzenie złącza.

C. Przesunięcie o 1 pozycję przewodu w złączu FC34 spowoduje wykorzystanie 15 a nie 16 wyjść z tego złącza i będzie niekompatybilne z pozostałymi złączami.

#### 3.2. PODŁĄCZENIE PRZYCISKU TEST LED I LED ZASILANIE.

Przyciski TEST LED jest przyciskiem z jedną sekcją typu NO. Możliwe jest podłączenie równoległe jednego przycisku do wielu sterowników i zrealizowaniu tej funkcjonalności. Przycisk można podłączyć albo do dedykowanych pinów na płytce, albo do złącza DB9 według opisy w tabeli 1.1. LED Zasilanie podłącza się tylko do jednego z sterowników bez rezystora szeregowego. Podłączenie sterowników poprzez złącza DB9 stosuje się przy budowie tablic złożonych z kilku sterowników – wtedy stosuje się złącza DB9 na taśmę.

#### 3.3. UWAGI DO BUDOWY TABLICY.

Montując tablicę należy łączyć LED tak, aby użyć najkrótszych połączeń. To pozwoli na budowę tablic zawierających wiele LED. Zamontowane LED należy wklejać w płytę w sposób powtarzalny, tzn. anoda w jednym kierunku. Ułatwia to podłączenie LED. Do właściwego podłączenia LED można wykorzystać funkcję załączania LED – ikona żarówki w programie programatora. Funkcja działa tak, że wygasza wszystkie LED i załącza wybraną. Jeśli po podłączeniu LED nie zaświeci, należy odwrócić podłączenie.

Ważne! LED sterowane są dynamicznie i jeśli nie używa się tej funkcji, to przy użyciu przycisku KASUJ/TEST uzyskać możemy zaświecenie wszystkich LED, ale nie jest to jednoznaczne z właściwym podłączeniem LED. Używanie przy podłączaniu LED tej funkcji w sposób jednoznaczny określa poprawność podłączenia. Podłączenie odwrotne jednej LED może spowodować zaświecenie kilku LED przy wysterowaniu jednej, co jest efektem niepożądanym.

Należy używać LED o podwyższonej jasności. Średni prąd płynący przez LED jest mniejszy od 5mA. Można używać LED różnych kolorów. Przy podłączaniu przycisku TEST LED do innych sterowników, należy zwrócić uwagę na właściwe podłączenie aktywnego przewodu ( drugi pin od krawędzi płytki).

## 4. Programowanie sterownika.

Programowania sterownika dokonujemy programem SpProgrammer.exe. Program jest intuicyjny i w zakładce Help znajduje się instrukcja programowania.

Program sterownika stanowi zdefiniowanie relacji pomiędzy zdarzeniami w systemie SSP i reakcją poszczególnych LED podłączonych do sterownika. Można przypisać wiele zdarzeń tego samego typu do jednej LED lub wiele LED do jednego zdarzenia. Wykorzystuje się to np. do pokazania alarmu w strefie. Wtedy do jednej LED przypisuje się alarmy z czujek należących do tej strefy.

W celu zaprogramowania sterownika należy podłączyć go do urządzenia z programem SpProgrammer.exe. Jeśli jest to wersja sterownika MTS128Px1, to należy podłączyć sterownik do COM komputera z programem z wykorzystaniem złącza RS232. Jednocześnie należy zapewnić zasilanie sterownika. W tym celu należy wykonać kabel:

![](_page_11_Picture_123.jpeg)

W przypadku programowania sterownika w wersji MTS128Px2, należy użyć złącza USB modułu MA-8.

Ważne.

Sterownik ma dwa tryby: programowanie i praca. Przełączanie pomiędzy trybami następuje po włączeniu zasilania. Po załączeniu zasilania wykrycie komendy programowania przez sterownik przełącza go do trybu programowania. Po zakończeniu programowania należy odłączyć zasilanie od sterownika. Po podłączeniu do RS centrali i wykryciu przez sterownik protokołu komunikacyjnego, sterownik automatycznie włącza się do trybu współpracy z centralą.

Każdy sterownik podłączony do centrali ma swój ID. Numer znajduje się na naklejce na sterowniku.

Po uruchomieniu oprogramowania przy pierwszym programowaniu wybieramy Nowe sterowanie i wskazujemy w liście rozwijanej typ sterownika Wybierz sterownik– w tym przypadku Polon 4xxx V8. W następnym kroku określamy ID sterownika – Sterownik, Konfiguracja sterownika, ID urządzenia. Jeśli podamy niewłaściwe ID, programator nie nawiąże komunikacji z sterownikiem. Teraz możemy rozpocząć programowanie sterownika. Wybieramy LED, dla pewności załączamy ją funkcją Zapal Led. Następnie w prawym oknie programu określamy działanie LED. Z listy Funkcja wybieramy:

- Brak jeśli LED nie ma być aktywna ( domyślne)
- We.alarm. LED będzie aktywowana przy alarmie pożarowym elementu opisanego Centrala, Pętla, Element. Są to nr centrali do której włączona jest pętla, na której znajduje się pokazywany element o tym numerze elementu. Teraz należy określić jak ma działać LED. W przypadku central POLON w liście rozwijanej Parametry / Pożar / Led należy wybrać 1 Hz. Wynika to stąd, że po potwierdzeniu alarmu w centrali sterownik automatycznie zamienia świecenie pulsujące na ciągłe. Można jeszcze przypisać aktywację wewnętrznego sygnalizatora akustycznego dla tego zdarzenia W tym celu należy zaznaczyć flagę Głośnik obok listy rozwijanej.
- We.techn. jest to alarm techniczny z elementów typu EKS, EWK. Opisuje się analogicznie jak wyżej z tą różnicą, że dostępne są tylko parametry w liście rozwijanej EKS/EWK. Tutaj należy wybrać Stat. Można też zaznaczyć flagę Głośnik. Jednocześnie przy opisie adresu elementu należy uzupełnić pozycję Numer – tutaj należy podać nr wejścia modułu.
- We.techn.alarm. jest to wejście modułów EKS lub EWK zdefiniowanych w centrali Polon jako Pożar. Definiuje się jak wejście techniczne z tą różnicą, że należy określić świecenie jako 1 Hz. Różnica pomiędzy tą funkcją a funkcją We.techn. jest w sposobie gaszenia LED. Dla We.techn. LED gaśnie jeśli zaniknie wymuszenie na linii wejściowej modułu. Dla funkcji We.techn.alarm. LED gaśnie jeśli alarm pożarowy jest skasowany w centrali.
- Wy.przekaźn. jest to wyjście przekaźnikowe w centrali. Należy wybrać sposób świecenia Stat. Numer określ numer przekaźnika w centrali
- Wy.Techn. jest to wyjście przekaźnikowe w module pętlowym EWS lub EKS. Należy wybrać sposób świecenia Stat.
- Linia kontrolna jest to stan linii kontrolnej w centrali. Numer oznacza numer linii kontrolnej. Należy wybrać sposób świecenia Stat.

Po określeniu sposobu działania sterownika należy zapisać sterowania do modułu. Służy do tego polecenie Zapisz. Można również odczytać sterowania z modułu poleceniem Odczytaj, jednak po odczycie konieczne jest wpisanie na nowo ID sterownika, gdyż podczas odczytu sterownik odsyła wartość ID = 0.

#### Uwaga do programowania LED pokazujących stany wejść modułów EKS i EWK.

Jeśli na wejściu modułu EKS lub EWK linia jest zdefiniowana jako alarm pożarowy, alarm taki nie zostanie skasowany poleceniem kasowania alarmu w centrali. Aby ten alarm został skasowany, należy do tej samej LED przypisać dowolną, nieistniejącą w systemie SSP czujkę.

#### Przykład:

Moduł EWK o adresie 7 na pętli 4 ma podłączony do wejścia 2 czujnik przepływu instalacji tryskaczowej. W systemie SSP wejście jest zdefiniowane jako pożarowe. W sterowniku MTS128Pxx stan tego czujnika obrazuje LED nr 74. Do tej LED należy przypisać jeszcze jedno sterowanie z nieistniejącego adresu w systemie SSP, np. z czujki 120 na pętli 1. Nie ma znaczenia jak zdefiniowane jest źródło tego alarmu, ważne żeby do tej samej LED był przypisany jakiś alarm pożarowy z czujki. W tak zdefiniowanych sterowania po zadziałaniu czujnika przepływu podłączonego do wejścia 2 elementu 7 na pętli 4 załączy się LED 74, a po skasowaniu alarmu pożarowego zostanie wyłączona LED 74 jako LED pożarowa od nieistniejącego elementu.

Programator ma szereg przydatnych funkcji przyspieszających pisanie programu. Polecenie Dodaj wprowadza do programu nowy wiersz z tym samym nr LED. Polecenie Duplikuj wprowadza nową linię z tym samym nr LED oraz o 1 większym adresem – Element = Element + 1. Polecenie Usuń usuwa wiersz.

Zaznaczenie pewnej ilości wierszy i zmiana jednego z parametrów powoduje wpisanie tego parametru do wszystkich zaznaczonych wierszy. To przyspiesza np. zmianę nr centrali dla wszystkich zaznaczonych wierszy lub zmianę sposobu świecenia LED.

# 5. Dane techniczne.

![](_page_14_Picture_89.jpeg)

![](_page_14_Figure_2.jpeg)